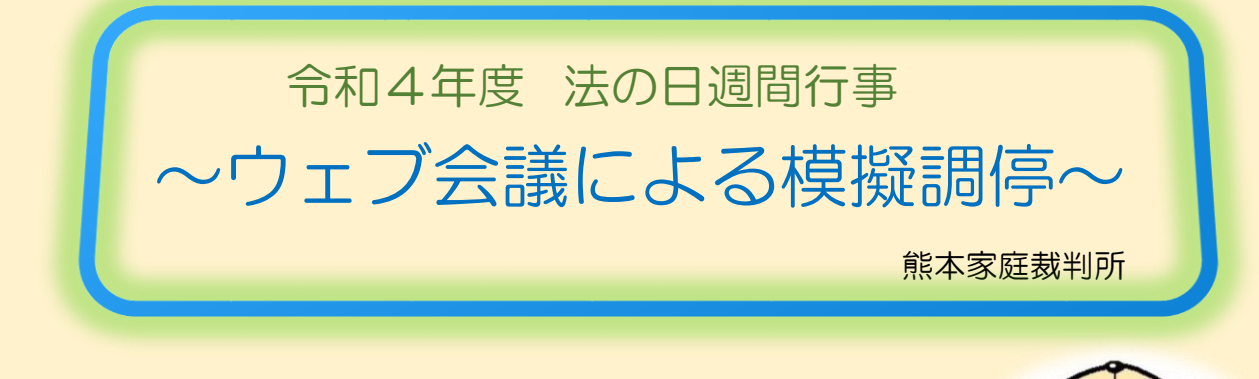

ウェブ会議を利用した家事調停はじまる!

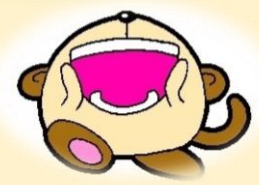

熊本家庭裁判所では、10月17日(月)からウェブ会議を利用した家事調停手続の運用が 始まりました。

運用開始に向けては、弁護士会にも協力いただき、ウェブ会議の利用方法など準備をしてき たところですが、実際にどのように調停が進行するのか運用開始直前の10月14日(金) に、模擬調停を開催しましたのでその様子をご紹介します。

今回のケースは、申立人代理人及び相手方代理人の双方がウェブ会議を利用した事例です。 ① 調停委員から申立人代理人へ、電話で調停を開始する旨の連絡をします。

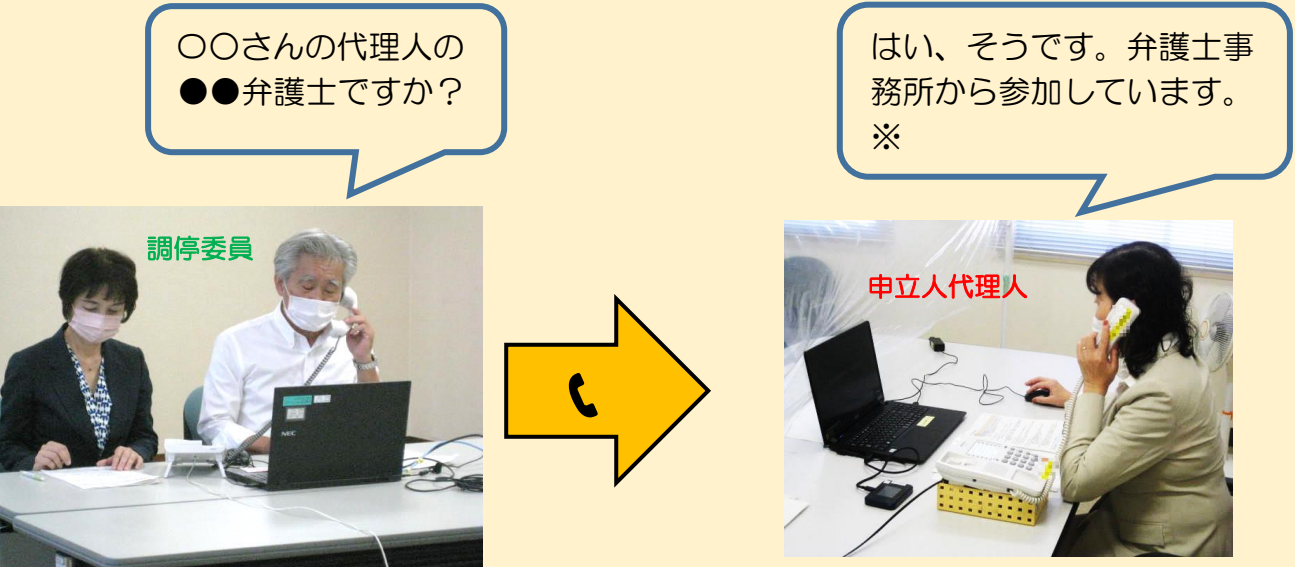

※調停は非公開手続のため、参加している場所を確 認します。

調停期日までに事前に送付した Webex (調停で利用するアプリ)の「招待メール」又は、 「ミーティング番号」及び「ミーティングパスワード」からミーティングに参加してもらい ます。

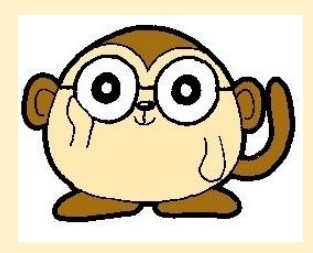

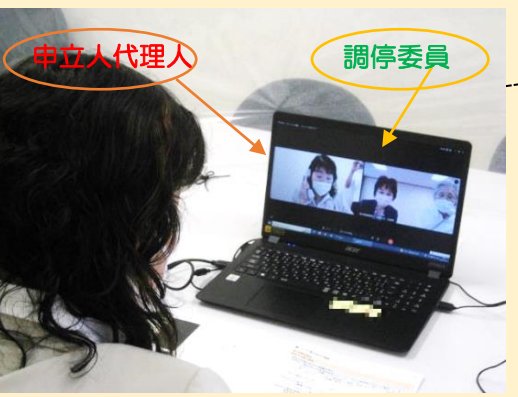

ミーティングに参加 すると、このような 画面がパソコンに映 ります。

② ウェブの接続が確認できたら電話を切り、申立人代理人へ申立て内容について事情を聴 きます。

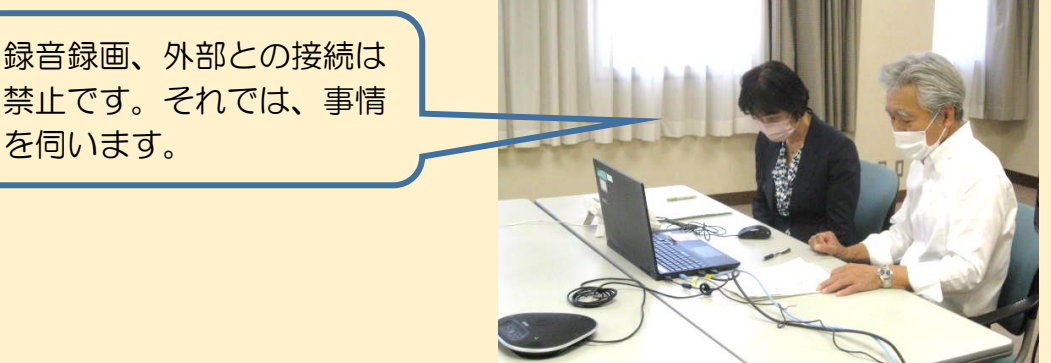

③ ひととおり事情を聴いた後、申立人代理人に一旦ミーティングから退出してもらい、次 に相手方代理人に電話をします。

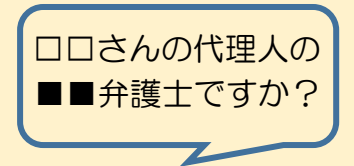

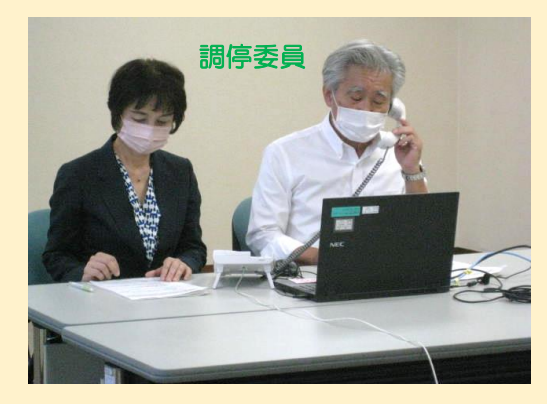

はい、そうです。事務所か ら参加しています。

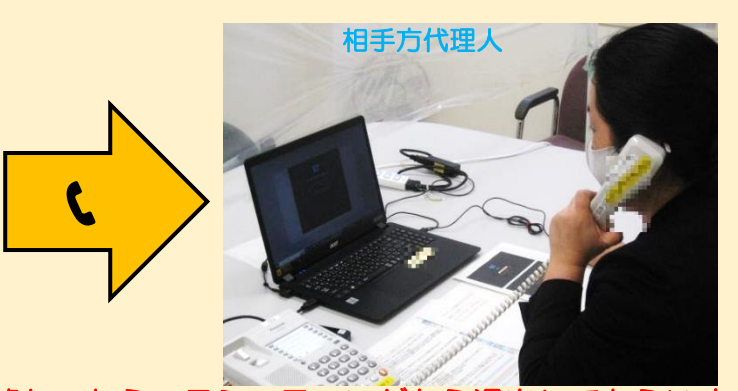

- ④ 同様に相手方代理人に事情を聴き、終わったら一旦ミーティングから退出してもらいま す。再度申立人代理人へ電話をし、ミーティングへ参加してもらいます。これを何度か 繰り返し双方から交互に事情を聴きます。
- ⑤ 次回へ続行する場合、期日調整をします。 今回は、双方の了解を得て同時に接続をして期日調整をしました。

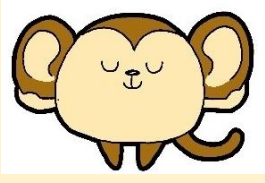

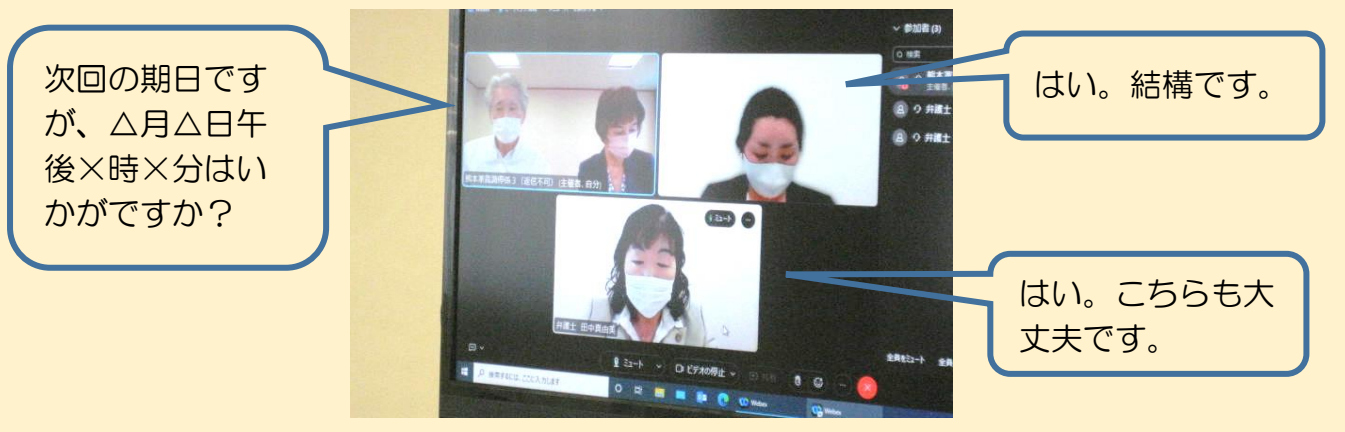

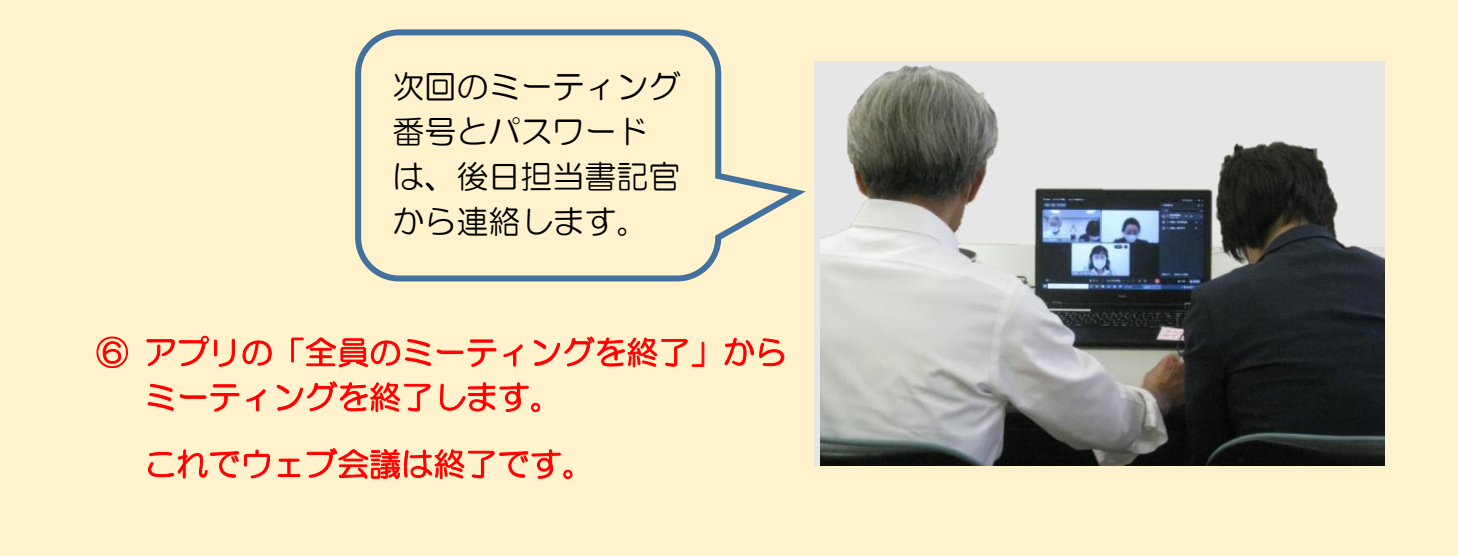

ウェブ会議を利用した家事調停のケースとして、当面は弁護士事務所とやりとりができるも のにつき利用可能となりますが、今回のように双方ウェブ利用のほか下図の②のケースのよ うに片方のみ事務所から参加するケースもあります。

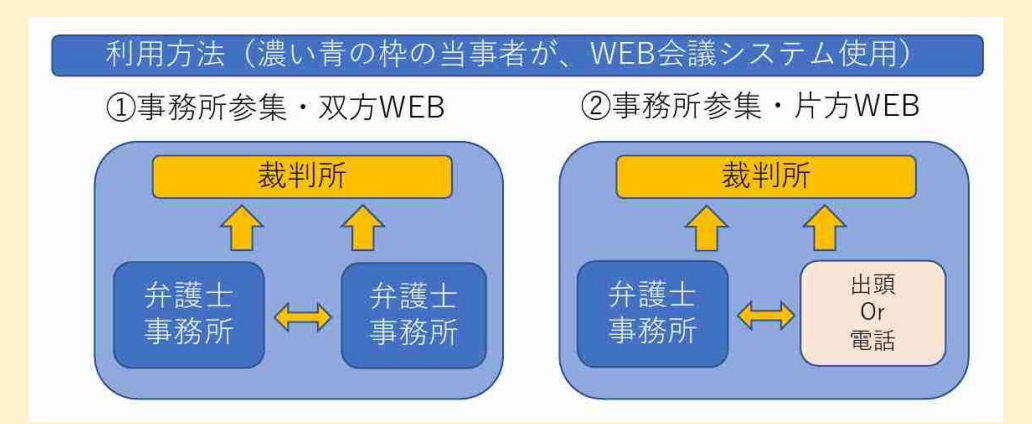

今後も、ウェブ会議の利用を積み重ねていき、利用者のみなさまにとって、より 利用しやすいものとなるよう努めてまいります!

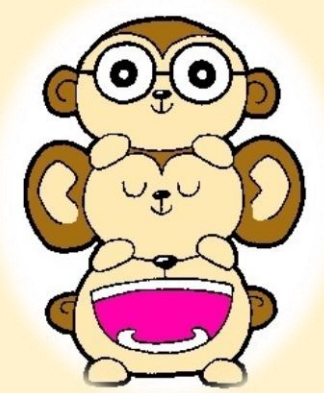